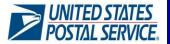

## Quick Guide to Electronic Verification System (eVS®)

The Electronic Verification System (eVS) allows parcel shippers to prepare parcel mailings with IMpb-compliant shipping labels, submit a single Shipping Services File (SSF) for Tracking and Postage Payment, and manage quality across all mailings with a monthly reconciliation process. The Tracking and Postage SSF used with eVS eliminates the need for hard copy postage statements, qualification reports, and PS 8125s.

#### **Benefits of eVS**

#### Mailers who use eVS receive these key features and benefits:

- A single national permit account for all mailing sites
- No permit imprint application fee (annual mailing permit fees will apply if required for a mail class; however, annual fees are due for the eVS permit for eligible mail classes at the time of the annual fee's renewal)
- Bypass traditional Mail Acceptance/Verification process at Business Mail Entry Unit (BMEU);
   enter mail directly at Origin or Destination facilities
- Flexible mail entry time with Facility Access and Shipment Tracking (FAST) appointment
- Elimination of hard-copy PS Form 8125 for Drop-Shipments
- Electronic postage statements generated from the SSF are visible in *PostalOne!* along with additional account monitoring and mailing data reports

## **Eligible Products for eVS**

- Priority Mail Express
- Priority Mail
- First-Class Package Service
- Marketing Mail Nonprofit Parcel
- Marketing Mail Parcel
- Parcel Select
- Parcel Select Lightweight

- Bound Printed Matter
- Media Mail
- Library Mail
- Parcel Return Service
- First-Class Mail International
- Priority Mail International
- Priority Mail Express International

## **Getting Started with eVS**

To participate in eVS, a company is required to submit a Shipping Services Files (SSF) v1.6 or later using the Tracking and Postage layout. Each SSF, or manifest file, includes a Header Record which provides information about a mailing, including a unique "master" MID that identifies the eVS customer submitting the SSF manifest, the ZIP code of the facility where the mailing enters the USPS mailstream, and the number of packages in the mailing. Each SSF also includes one or more Detail Records with the information necessary to calculate postage for an individual package; each Detail Record represents an individual package, including the unique IMpb, the mail class, package weight, destination ZIP code, and permit used for postage payment.

It is strongly recommended that new eVS mailers work with a certified eVS-compliant vendor who can provide manifest software capable of generating the SSF Tracking and Postage layout required for eVS.

As part of the enrollment process described on page 2 of this guide, a new eVS mailers is assigned the "master" MID for use in the Header Record of their eVS manifest files. This MID may also be used in the IMpbs generated with shipping labels. Mailers may request additional MIDs if needed.

Need Help, Have Questions – Contact the eVS Support Team:

- 877-264-9693 option 2
- eVS@usps.gov

eVS mailers are also required to create a USPS Enterprise Payment System (EPS) account that links their eVS permit to an authorized bank account for the debit of postage payment.

### **eVS Enrollment Process**

#### Call 877-264-9693, option 2 to request an eVS Support Team member who will serve as a guide through the registration and certification process. Contact the eVS Register on the Business Customer Gateway (https://gateway.usps.com) **Support Team** • Click "Register for Free" to create user account and company profile and Register on o Select "Online Enrollment" under Shipping Services o Select "Electronic Verification System (eVS)" from the *Program* list the Business Customer Select "Mail Owner" or "Mail Service Provider" from the Mailer Type list Click "Continue" to complete your eVS enrollment request Gateway A Profile and Certification Questionnaire are displayed with a standard eVS account profile. Click "Edit Profile" and/or "Edit Questionnaire" to modify answers as appropriate. The eVS Support Team will provide the additional forms necessary to configure an eVS account for **Receive eVS** manifest file transmission and postage payment. This includes the application and linking payment to **Onboarding Kit** an existing EPS account for the ACH debit of postage payment from the organization's banking account or custom configuration for secure data transfer. Complete the eVS Onboarding Kit; forms and resources available online at: https://postalpro.usps.com/resources/shipping/evs Complete eVS Application **Submit eVS** Email to evs@usps.gov **Onboarding Kit** or mail to: eVS Support Team / NCSC at 225 N Humphreys Blvd. STE 501, Memphis TN 38188-1001 or by Fax at 901-821-6244 Sign up for a Business Customer Gateway account <a href="https://gateway.usps.com">https://gateway.usps.com</a> Enterprise Payment System Account Creation Fact Sheet: https://postalpro.usps.com/EPS/MigrationFactSheet 1. Request to participate in EPS 2. Create an EPA Configure 3. Manage user roles Postage 4. Select payment method and update banking information **Payment** 5. Activate a payment method 6. Link permits/publications (NOTE: The following permit types are ineligible for migration — Ghost (GH), Return Services (MR), OMAS Business Reply (OB), OMAS Postage Due (OD), OMAS Imprint (OI), OMAS Metered (OM), OMAS Return Services (OR)) 7. Notify your Mail Service Provider (MSP), if applicable Please refer to page 3 of this Quick Guide for instructions on creating a Secure File Transmission **Complete SFTP** configuration with USPS. This process requires the participation of a company's Information Account Creation Technology team for successful configuration. Verify STRONGLY RECOMMENDED: See list of Certified Software Versions for eVS and view mail classes and **Manifest File** extra services supported for compliance with eVS and IMpb requirements Configuration Receive

NCSC will notify via email after all certification and configuration is successful.

**Begin shipping same day** (PDX data transmission method)

**Authorization to** 

Mail

#### **SFTP Account Creation Process**

#### Complete the Data Transfer Services (DTS) Business Requirements

- Complete the DTS Account Setup available online at: https://postalpro.usps.com/node/889
- To complete the Business Requirements, this information is needed:
  - o USPS contact information: USPS team member assisting with eVS certification process
  - Business contact information: company contact for technical/IT support
  - o Mailer ID: assigned during Online Enrollment; displayed on the Shipping Locations tab
  - o Logon ID: mmxxxx where xxxx is unique to company; provided by eVS Support Team via email
  - o Communication Protocol (SFTP or AS2): type of secure file transmission requested by company
  - o File types to be sent and received: e.g. Shipping Services Files, Tracking Reports, etc.
    - Please refer to Publication 199 for extract files available to USPS shippers
  - Frequency of files
  - o Estimated size of files
- Send completed business requirements to <u>dts-com@usps.gov</u>

#### DTS emails technical representative from customer

- The DTS Team will email the company's technical contact identified in the Business Requirements with any questions or issues.
- If no issues, the company's technical contact will be asked to complete the DTS Technical Requirements.

# Complete DTS Technical Requirements

- Complete DTS Technical Requirements available online at: https://postalpro.usps.com/node/889
- To complete the Technical Requirements, this information is needed:
  - o Mailer ID
  - o Logon ID
  - o URL (including port) that USPS will send files to
  - o IP addresses of all URLs that could submit to or accept data from USPS
  - Public PGP Key
  - TCP/IP addresses of company servers that will be connecting to USPS
- Send completed technical requirements to <a href="mailto:dts-com@usps.gov">dts-com@usps.gov</a>.

### DTS conducts Kickoff Meeting

- Once all forms are completed, the DTS team schedules a Kickoff Meeting to review and finalize all the details of the set-up.
- Kickoff meeting will review both requirement documents and projected schedules for implementation.

## New Connections tested

- Once the implementation is completed on the DTS and customer side, testing of connections will
  occur.
- After successful connections, customer is set to live and may begin submitting files.

#### **Additional Resources**

For additional resources and assistance with eVS, please reference the below:

- ➤ PostalPro IMpb Guide: <a href="https://postalpro.usps.com/impbimplementationguide">https://postalpro.usps.com/impbimplementationguide</a>
- ➤ PostalPro eVS Information: <a href="https://postalpro.usps.com/shipping/evs">https://postalpro.usps.com/shipping/evs</a>
- Business Customer Gateway Support: https://gateway.usps.com/eAdmin/view/support
- **eVS Support Team:** 877-264-9693 option 2 or <a href="mailto:eVS@usps.gov">eVS@usps.gov</a>